## **How to find, subscribe to, and play the St. Paul's podcast on iPhone and iPad**

- 1. Launch the **Podcasts app** from your Home screen.
- 2. Tap **search** at the bottom of the screen.
- 3. Search for "**stpaulscary**" or "St Paul's Cary."
- 4. Tap the **St. Paul's Cary podcast** under Podcasts.
- 5. Tap the **Subscribe** button. Each new homily will be downloaded automatically to your Podcast app so that you can listen on the go!

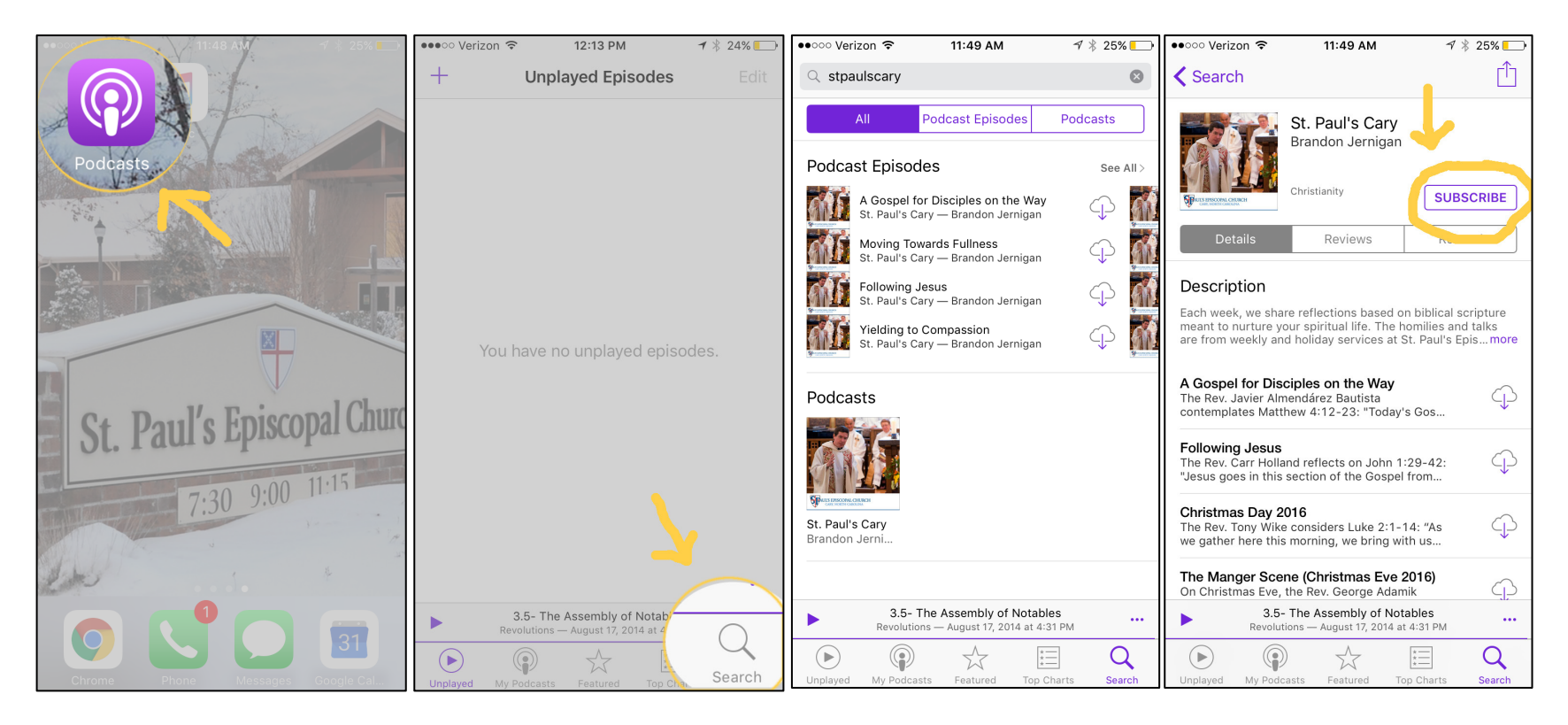

You can tap the download button next to a previous episode to download it, or you can tap the episode title if you'd like to stream it without downloading.

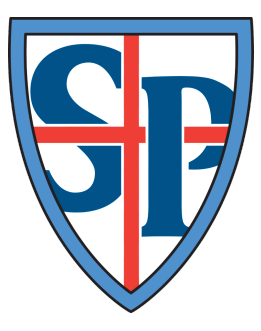